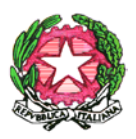

#### **ISTITUTO COMPRENSIVO 2 "A. DI CAMBIO" COLLE DI VAL D'ELSA** Via Volterrana, 2 - 53034 Colle di Val d'Elsa - Tel. 0577/920078 Fax 0577/920729 E-mail:SIIC828001@ISTRUZIONE.IT Posta certificata: SIIC828001@PEC.ISTRUZIONE.IT **C.F.:91025350520**

CIRCOLARE N. 143/2023-2024 Colle di Val d'Elsa, 12/04/2024

Al personale docente Al personale ATA Loro sedi

## **OGGETTO: Procedura per richieste assenze/permessi a partire dal 01/05/2024**

Con la presente si ricorda che il nostro istituto ha già attivato per tutto il personale in servizio l'applicazione ARGO UNICA scaricabile su tutti gli smartphone, che permette agli utenti (sia Docenti che ATA) l'inoltro delle richieste di permesso e la visualizzazione delle comunicazioni in bacheca. Le credenziali per accedere sono le stesse di quelle di Argo Scuolanext.

Anche per il personale docente, come già avviene per il personale ATA, **a partire dal 01 Maggio 2024**, l'inoltro delle richieste di permesso avverrà non più dagli applicativi Scuolanext e didUP ma con le seguenti modalità:

- dall'applicazione ARGO UNICA per smartphone;
- da PC, collegandosi al seguente link:<https://www.portaleargo.it/> e poi accedendo a AREA PERSONALE → Personale, con le stesse credenziali di quelle di Argo Scuolanext.

Con l'occasione, si ricorda quanto segue:

Le domande di assenza, permesso e congedo parentale (per i docenti deve essere sempre data comunicazione al docente fiduciario del plesso di appartenenza) devono essere inoltrate osservando il rispetto dei tempi previsti (almeno tre giorni prima), ad esclusione delle richieste di assenza per malattia (se non programmata), dei permessi per assistenza a portatore di handicap (Legge 104) . Nel caso di assenza non programmata il personale docente/ATA è tenuto a comunicarla:

- **1. tempestivamente al docente fiduciario del plesso di appartenenza (per i docenti)**
- **2. telefonicamente** tra le **07.30** e le **08.00** all'**ufficio di Segreteria del Personale (per docenti e ATA)**

Subito dopo dovrà procedere ad inviare la richiesta dall'applicazione ARGO UNICA oppure da PC come sopra indicato.

Si chiarisce che l'ufficio di Segreteria non è autorizzato a ricevere domande in formato cartaceo e che le domande di congedo, ove previsto, dovranno essere adeguatamente documentate.

Nel caso di assenza per motivi di salute, appena possibile dovrà essere comunicato il **numero di certificato medico**.

Le assenze non formalizzate nei tempi e nei modi previsti saranno considerate **assenze ingiustificate**. Si chiede l'osservanza della procedura e della tempistica per garantire un'adeguata sostituzione del personale assente.

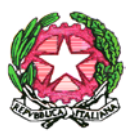

# **ISTITUTO COMPRENSIVO 2 "A. DI CAMBIO" COLLE DI VAL D'ELSA**

### Via Volterrana, 2 - 53034 Colle di Val d'Elsa - Tel. 0577/920078 Fax 0577/920729 E-mail:SIIC828001@ISTRUZIONE.IT Posta certificata: SIIC828001@PEC.ISTRUZIONE.IT **C.F.:91025350520**

## ALCUNE INDICAZIONI SULLA CORRETTA FORMULAZIONE DELLE RICHIESTE

Il personale Docente ed ATA accede ad **ARGO UNICA** oppure da PC collegandosi al link: <https://www.portaleargo.it/> come sopra indicato, con le proprie **credenziali** e clicca sul pulsante **"Richieste Assenza"**.

Operata la scelta sul tipo di assenza e confermata cliccando sul tasto **CONFERMA**, il sistema propone il **"Dettaglio Richiesta"** differenziato per tipo di assenza, in cui indicare tutti i dati necessari, quali la data di inizio e di fine e il recapito email al quale si vogliono ricevere le notifiche.

- Nel caso di **congedo parentale** o per **malattia del figlio**, vengono richiesti anche i dati del figlio.

- Nel caso di **permesso ex legge 104** vengono richiesti i dati dell'assistito.

- Nel caso di **assenza per malattia** si deve cliccare sulla freccia laterale di DECURTAZIONE ACCESSORI ed evidenziare la prima riga (per la malattia è prevista la decurtazione nei primi 10gg. come da D.L 112/2008).

- Nel caso di **permesso per motivi familiari e personali** si invita ad inserire nelle note la motivazione della richiesta.

- Nel caso di **permesso orario** vengono richieste le ore e i minuti.

Dopo aver completato i dati richiesti, se non si vuole allegare alcun file è possibile cliccare direttamente su **INVIA**, che salva e invia la richiesta.

**Attenzione**: l'errata indicazione dei dati richiesti dà luogo ad un **rigetto automatico** da parte del sistema.

Per allegare uno o più *file* in formato *pdf* occorre accedere alla cartella **Allegati** del Dettaglio, cliccare sul pulsante, scegliere un file per volta tramite il pulsante **AGGIUNGI ALLEGATO**, scegliere un *file* per volta tramite il pulsante "Sfoglia" e confermare con "Conferma".

Tutti i *file* allegati saranno mostrati in elenco.

Terminata la procedura di inserimento dei file *pdf* a corredo della richiesta, questa può essere inviata alla Segreteria tramite il pulsante **"Inoltra"**.

**ATTENZIONE** – Fino a che il dipendente non seleziona il comando **INOLTRA** la richiesta resta salvata ma non inviata, pertanto non verrà ricevuta dalla Segreteria.

Inoltre, **si raccomanda un controllo quotidiano della bacheca** per la visualizzazione di **circolari e comunicazioni, ivi comprese quelle relative a scioperi ed assemblee sindacali**, tramite il registro elettronico Scuolanext e didUP per i docenti e tramite l'App. Argo Unica per tutto il personale.

Si ringrazia per la collaborazione.

 Il Dirigente Scolastico Monica Martinucci (*Firmato digitalmente*)